# 云数据库 **GaussDB(for MySQL)**

# 性能白皮书

文档版本 01 发布日期 2023-07-27

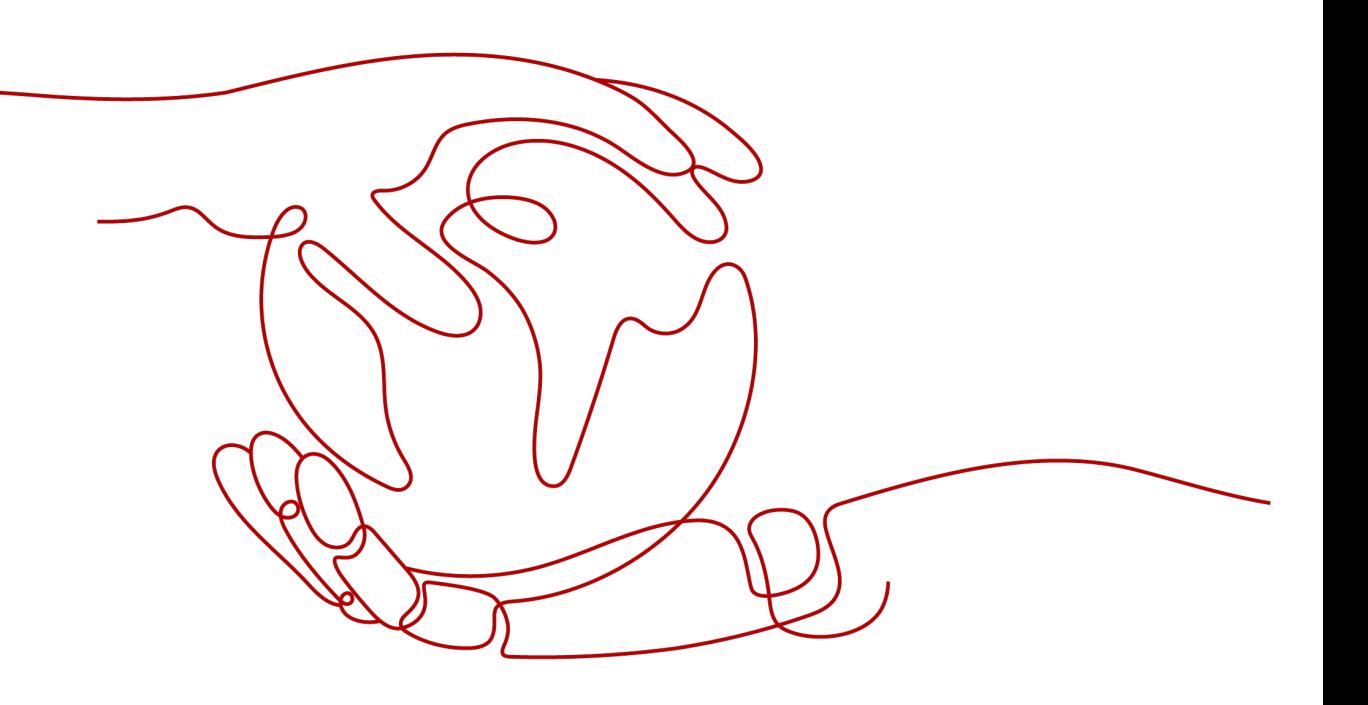

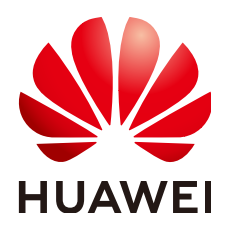

#### 版权所有 **©** 华为技术有限公司 **2023**。 保留一切权利。

非经本公司书面许可,任何单位和个人不得擅自摘抄、复制本文档内容的部分或全部,并不得以任何形式传 播。

#### 商标声明

**SI** 和其他华为商标均为华为技术有限公司的商标。 本文档提及的其他所有商标或注册商标,由各自的所有人拥有。

#### 注意

您购买的产品、服务或特性等应受华为公司商业合同和条款的约束,本文档中描述的全部或部分产品、服务或 特性可能不在您的购买或使用范围之内。除非合同另有约定,华为公司对本文档内容不做任何明示或暗示的声 明或保证。

由于产品版本升级或其他原因,本文档内容会不定期进行更新。除非另有约定,本文档仅作为使用指导,本文 档中的所有陈述、信息和建议不构成任何明示或暗示的担保。

## 华为技术有限公司

地址: 深圳市龙岗区坂田华为总部办公楼 邮编:518129

网址: <https://www.huawei.com>

客户服务邮箱: support@huawei.com

客户服务电话: 4008302118

安全声明

## 漏洞声明

华为公司对产品漏洞管理的规定以"漏洞处理流程"为准,该政策可参考华为公司官方网站的网址: [https://](https://www.huawei.com/cn/psirt/vul-response-process) [www.huawei.com/cn/psirt/vul-response-process](https://www.huawei.com/cn/psirt/vul-response-process)。 如企业客户须获取漏洞信息,请访问: [https://securitybulletin.huawei.com/enterprise/cn/security](https://securitybulletin.huawei.com/enterprise/cn/security-advisory)[advisory](https://securitybulletin.huawei.com/enterprise/cn/security-advisory)。

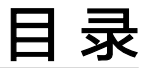

目录

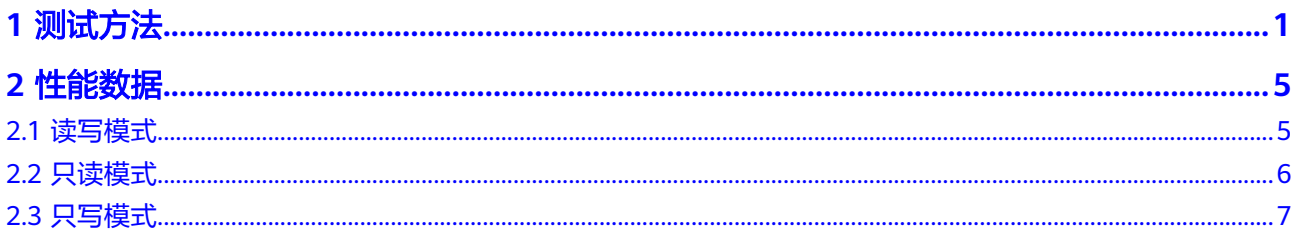

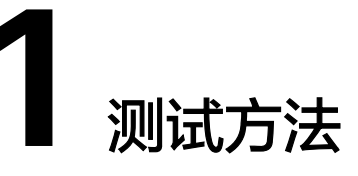

<span id="page-4-0"></span>云数据库 GaussDB(for MySQL)是最新一代企业级高扩展海量存储云原生数据库,完 全兼容MySQL。采用计算存储分离架构,128TB的海量存储,数据0丢失,既拥有商业 数据库的高可用和性能,又具备开源低成本效益。

## 测试环境

GaussDB(for MySQL)测试环境如下:

- 区域:"亚太-新加坡"。
- 可用分区:可用区1。
- 测试用云数据库 GaussDB(for MySQL)实例为一主一只读集群。
- 弹性云服务器 ( Elastic Cloud Server, 简称ECS ): ECS与数据库节点在同一个可 用区, 规格建议选择通用计算增强型 | c7.8xlarge.4 | 32vCPUs | 128GB, 操作系 统镜像使用CentOS 7.6 64bit位版本。由于压测工具需要安装额外的编译工具,建 议ECS绑定弹性IP。

## 测试工具

#### 表 **1-1** 测试工具

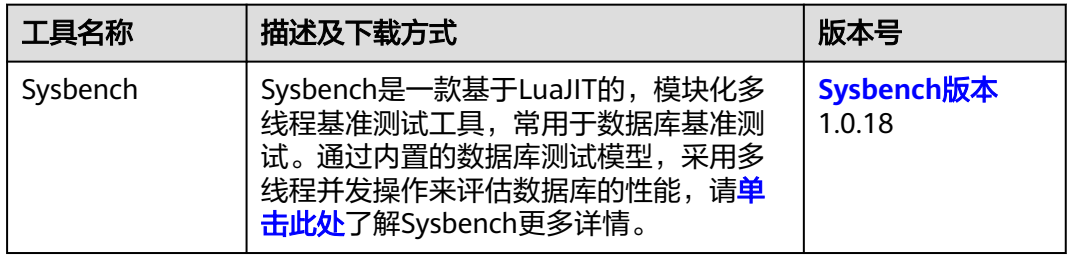

具体的安装命令如下:

登录ecs,执行以下命令,下载sysbench安装包。

wget https://codeload.github.com/akopytov/sysbench/zip/refs/tags/1.0.18

**yum install -y autoconf libtool mysql mysql-devel vim unzip**

请执行以下命令,解压安装包。

**unzip 1.0.18**

请执行以下命令,执行安装命令。

**cd sysbench-1.0.18**

**./autogen.sh**

**./configure**

**make**

**make install**

## 测试步骤

### 须知

以下测试均在ECS上执行,请根据实际信息,替换线程并发数、连接IP、连接端口、用 户名称与用户密码。

性能测试数据(包含SQL语句)都由sysbench工具自动生成。

压测机ECS与实例在同一可用区。

为了使sysbench 在大并发场景(512, 1000)正常运行,需要将参数 max\_prepared\_stmt\_count 调大,建议改为 1048576(过多的prepare语句会占用大 量内存空间进而导致OOM,4U16G规格该值建议设置为400000)。

为了提升sysbench压测的性能,建议检查以下参数并修改(以下参数修改并不影响产品 功能及可靠性)并重启实例。

log-bin: OFF

#### 只写性能测试:

步骤**1** 导入数据。

1. 执行以下命令,创建测试数据库"sbtest"。

**mysql -u<**user**>-P <**port**> -h** <host> **-p -e "create database sbtest"**

2. 执行以下命令,将测试背景数据导入至"sbtest"数据库。

**sysbench --db-driver=mysql --mysql-host=<**host**> --mysql-port=<**port**> - mysql-user=<**user**> --mysql-password=<**password**> --mysql-db=sbtest - table\_size=25000 --tables=250 --threads=<**thread\_num**> oltp\_common prepare**

步骤**2** 执行以下命令,测试性能。测试过程将持续10分钟。

**sysbench --db-driver=mysql --mysql-host=<**host**> --mysql-port=<**port**> --mysqluser=<**user**> --mysql-password=<**password**> --mysql-db=sbtest - table\_size=25000 --tables=250 --time=600 --threads=<**thread\_num**> - percentile=95 --report-interval=1 oltp\_write\_only run**

步骤**3** 执行以下命令,清理数据。

**sysbench --db-driver=mysql --mysql-host=<**host**> --mysql-port=<**port**> --mysqluser=<**user**> --mysql-password=<**password**> --mysql-db=sbtest - table\_size=25000 --tables=250 --threads=<**thread\_num**> oltp\_common cleanup**

**----**结束

#### 只读性能测试:

步骤**1** 导入数据。

1. 执行以下命令,创建测试数据库"sbtest"。

**mysql -u<**user**> -P<**port**> -h<**host**> -p -e "create database sbtest"**

2. 执行以下命令,将测试背景数据导入至"sbtest"数据库。

**sysbench --db-driver=mysql --mysql-host=<**host**> --mysql-port=<**port**> - mysql-user=<**user**> --mysql-password=<**password**> --mysql-db=sbtest - table\_size=25000 --tables=250 --threads=<**thread\_num**> oltp\_common prepare**

步骤**2** 执行以下命令,测试纯读性能,测试过程将持续10分钟。

**sysbench --db-driver=mysql --mysql-host=<**host**> --mysql-port=<**port**> --mysqluser=<**user**> --mysql-password=<**password**> --mysql-db=sbtest - table\_size=25000 --tables=250 --time=600 --range\_selects=0 --skip-trx=1 - threads=<**thread\_num**> --percentile=95 --report-interval=1 oltp\_read\_only run**

步骤**3** 执行以下命令,清理数据。

**sysbench --db-driver=mysql --mysql-host=<**host**> --mysql-port=<**port**> --mysqluser=<**user**> --mysql-password=<**password**> --mysql-db=sbtest - table\_size=25000 --tables=250 --threads=<**thread\_num**> oltp\_common cleanup**

**----**结束

#### 读写混合性能测试:

步骤**1** 导入数据。

1. 执行以下命令,创建测试数据库"sbtest"。

**mysql -u<**user**> -P<**port**> -h** <host> **-p -e "create database sbtest"**

2. 执行以下命令,将测试背景数据导入至"sbtest"数据库。

**sysbench --db-driver=mysql --mysql-host=<**host**> --mysql-port=<**port**> - mysql-user=<**user**> --mysql-password=<**password**> --mysql-db=sbtest - table\_size=250000 --tables=25 --threads=<**thread\_num**> oltp\_common prepare**

步骤**2** 执行以下命令,测试读写混合性能,测试过程将持续10分钟。

**sysbench --db-driver=mysql --mysql-host=<**host**> --mysql-port=<**port**> --mysqluser=<**user**> --mysql-password=<**password**> --mysql-db=sbtest - table\_size=250000 --tables=25 --time=600 --threads=<**thread\_num**> - percentile=95 --report-interval=1 oltp\_read\_write run**

步骤**3** 执行以下命令,清理数据。

**sysbench --db-driver=mysql --mysql-host=<**host**> --mysql-port=<**port**> --mysqluser=<**user**> --mysql-password=<**password**> --mysql-db=sbtest - table\_size=250000 --tables=25 --threads=<**thread\_num**> oltp\_common cleanup**

**----**结束

## 测试指标

- **TPS**:Transaction Per Second,数据库每秒执行的事务数。
- **QPS**:Query Per Second,数据库每秒执行的SQL语句数,包含insert、select、 update、delete等。

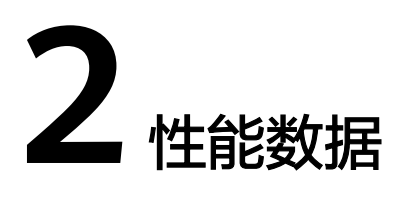

## <span id="page-8-0"></span>**2.1** 读写模式

## 独享型实例测试列表

## 表 **2-1** 读写模式测试数据

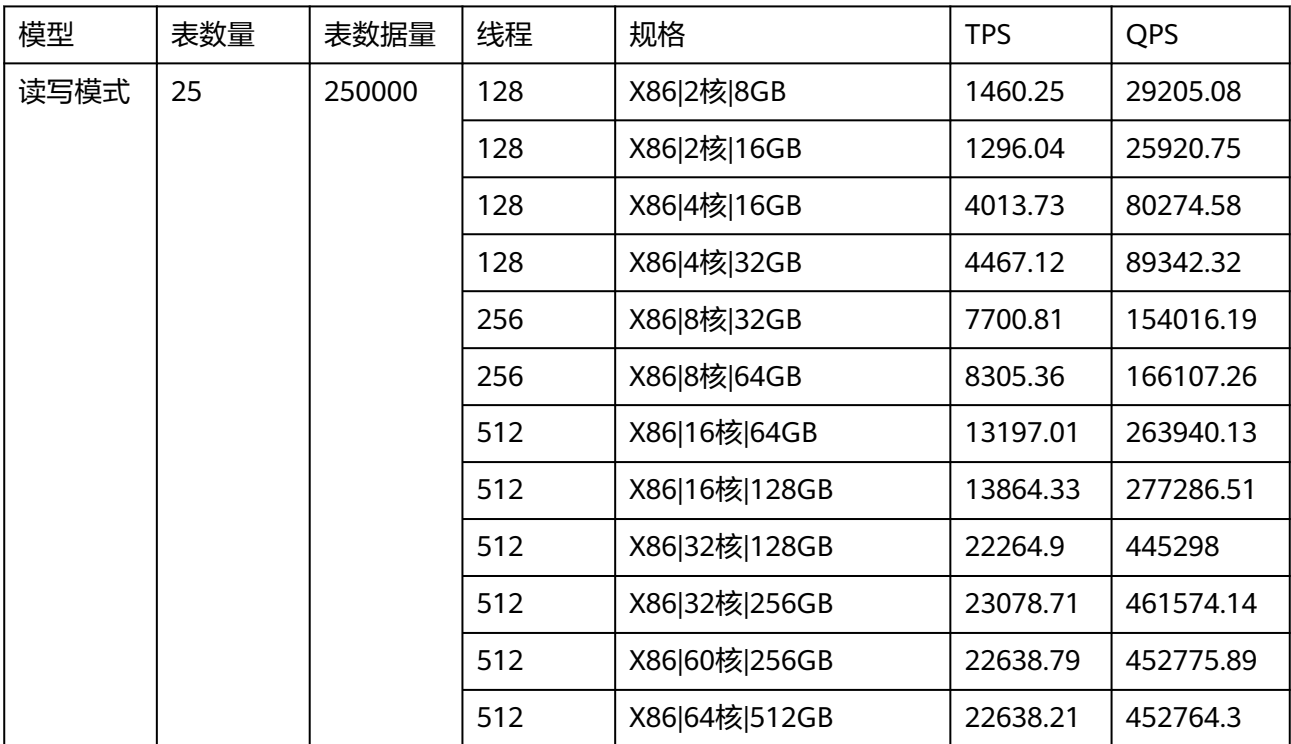

## <span id="page-9-0"></span>独享型实例测试结果

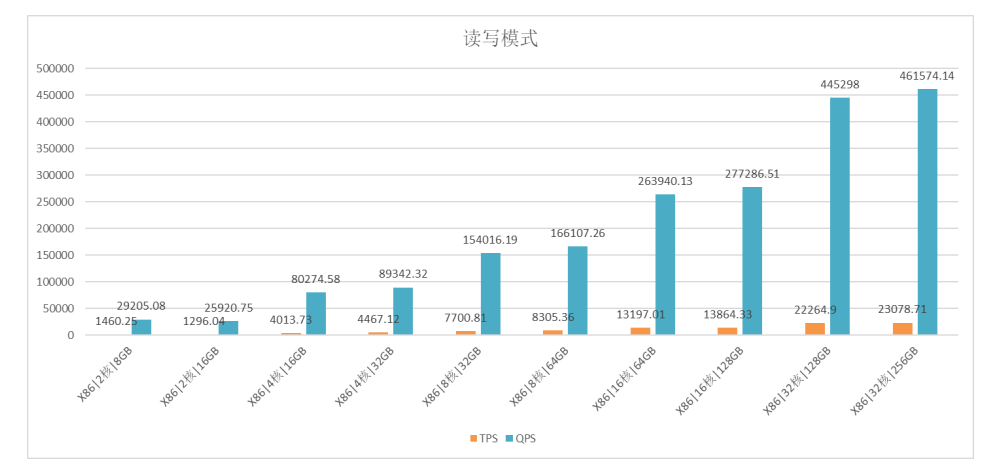

#### 图 **2-1** 各规模读写模式测试结果

## **2.2** 只读模式

## 独享型实例测试列表

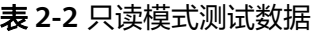

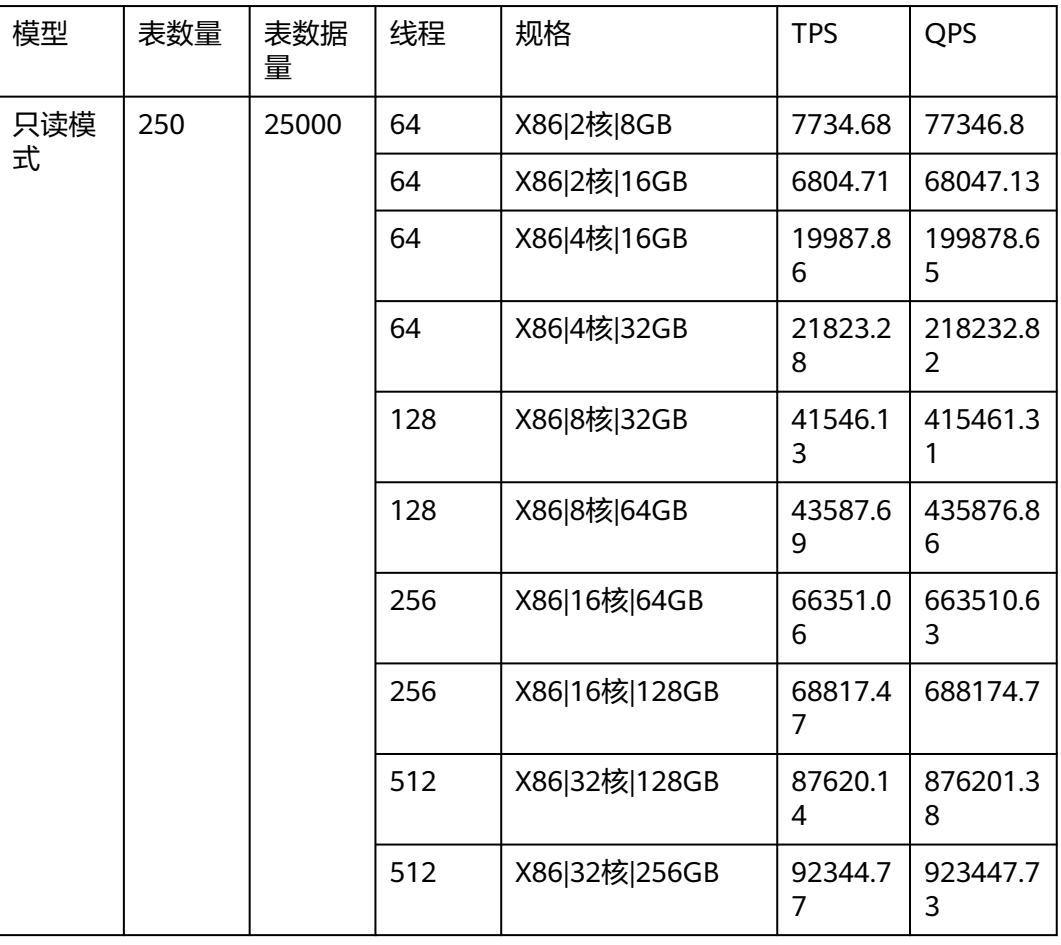

<span id="page-10-0"></span>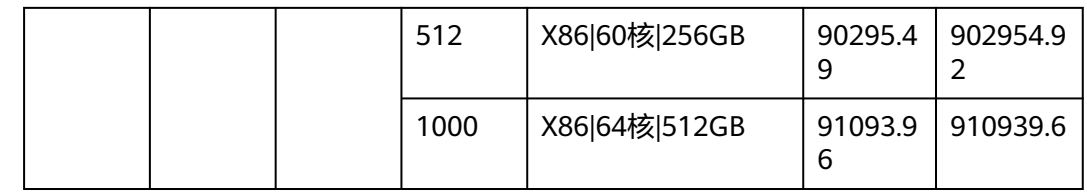

## 独享型实例测试结果

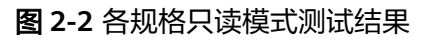

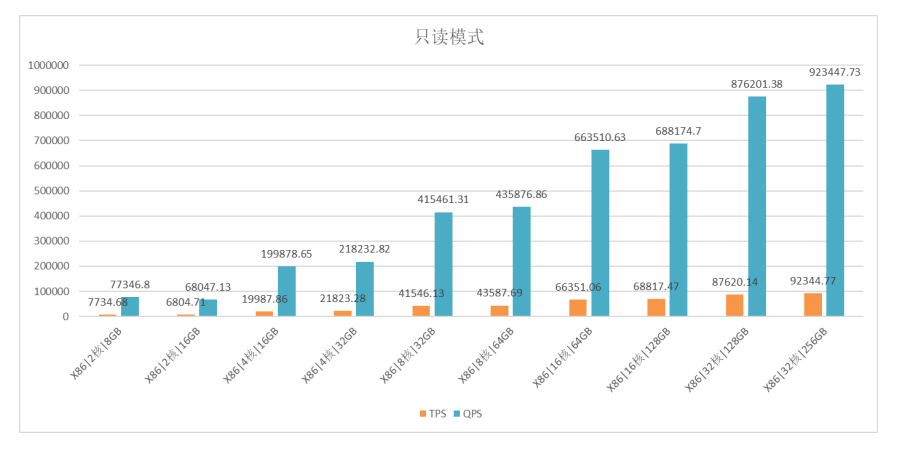

## **2.3** 只写模式

## 独享型实例测试列表

### 表 **2-3** 只写模式测试数据

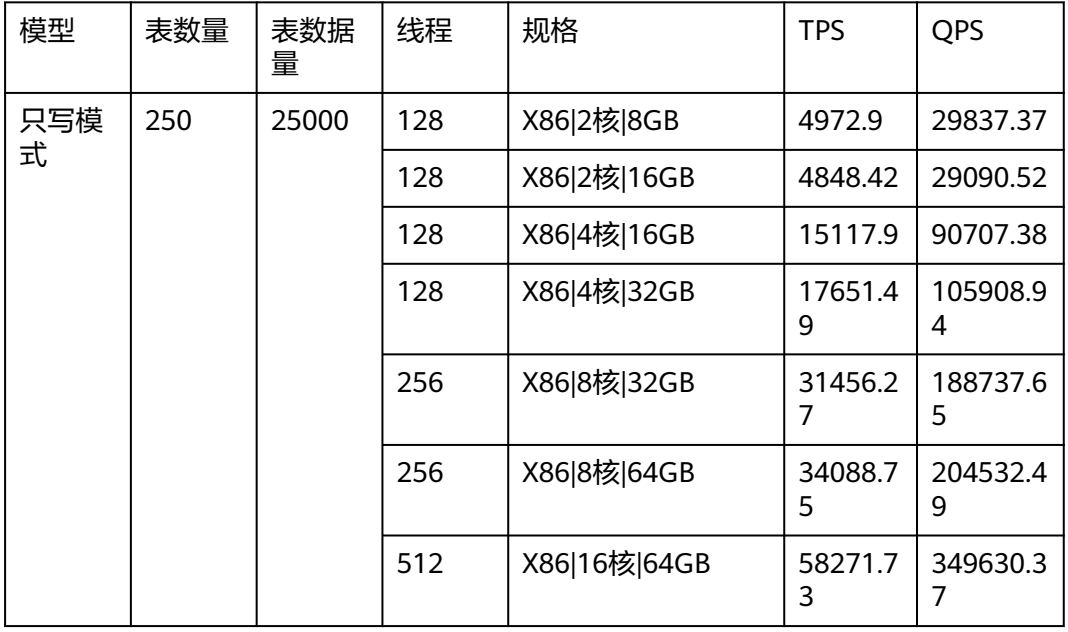

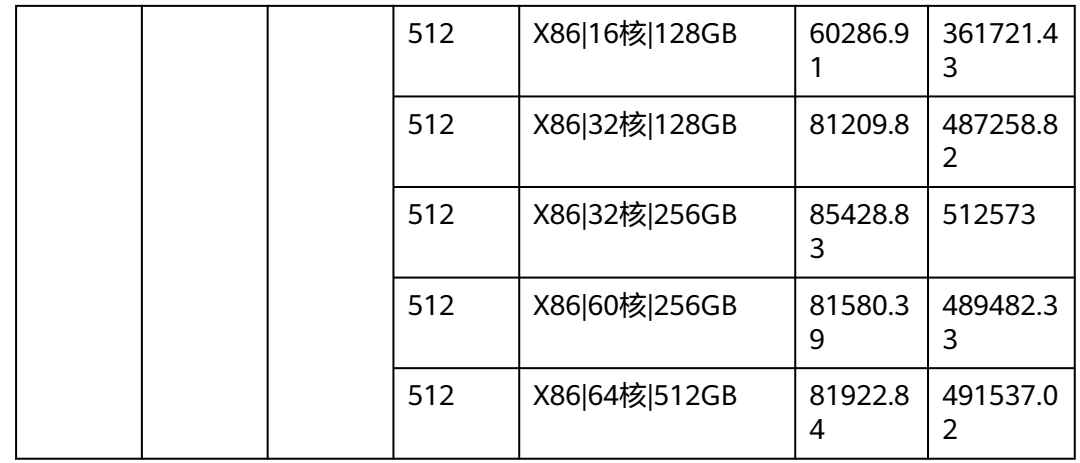

## 独享型实例测试结果

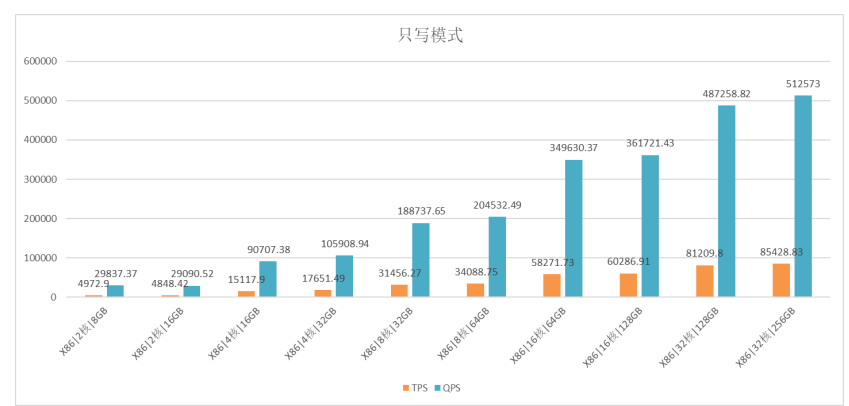

#### 图 **2-3** 各规格只写模式测试结果